## **CHEMTRACKER TIP SHEET**

# **ETHYL ALCOHOL** *VS.* **ETHANOL: IT CAN MATTER IN CHEMTRACKER**

ChemTracker contains options for creating linked records for various ethanol products. If a chemical can be linked it is important to do so since it helps EHRS meet their safety goals and regulatory requirements. There are two approaches to linking ethanol records successfully, using the CAS number or the chemical name as the starting point.

- **1. For new container records, begin in the** *Add Inventory* **window. For corrections to pre-existing records, begin in the** *View Inventory* **window and click on the "Edit" link associated with the chemical of interest.**
- **2. Using the CAS number for ethyl alcohol is quick and simple. Click on the CAS Number radio button. Type "64-17-5" in the search box. Choose the only option listed in the drop-down menu: Ethyl alcohol (Liquid).**

# **Add Chemicals**

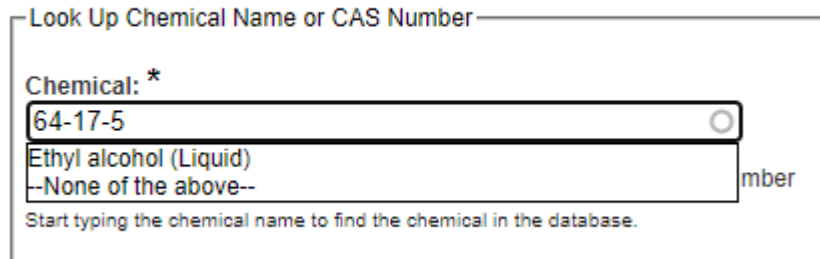

This meets Penn's chemical tracking requirements for all concentrations and grades of ethanol. If your lab wants to be more specific, see the additional instructions below for more options.

**3. If you want the chemical name displayed in ChemTracker to be more descriptive, you can use the Chemical Name option instead of the CAS Number. For ethanol 200 proof there are several options. Two are illustrated below. Begin typing the chemical's full name until it appears in the drop-down menu. Choose the only name option available.**

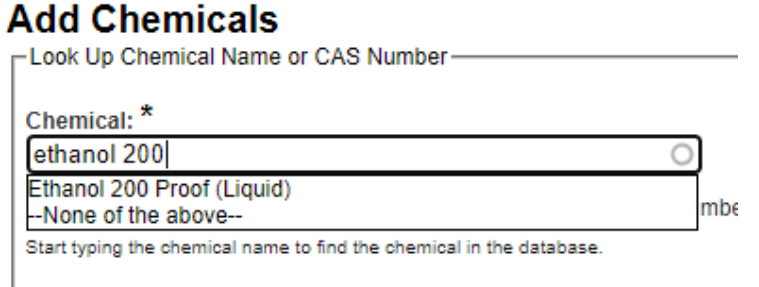

## **CHEMTRACKER TIP SHEET**

# **Add Chemicals**

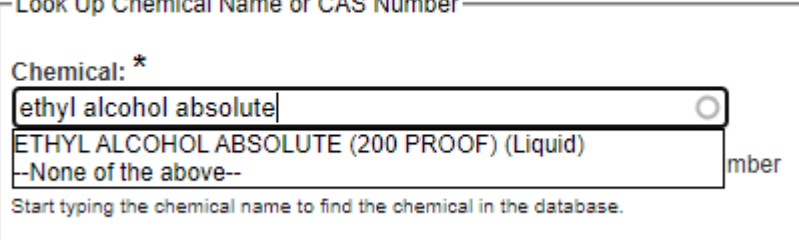

**4. For other varieties of ethanol, begin typing the full chemical name until you see a suitable choice in the drop-down menu. See examples below. Do not select "None of the above".**

## **Add Chemicals**

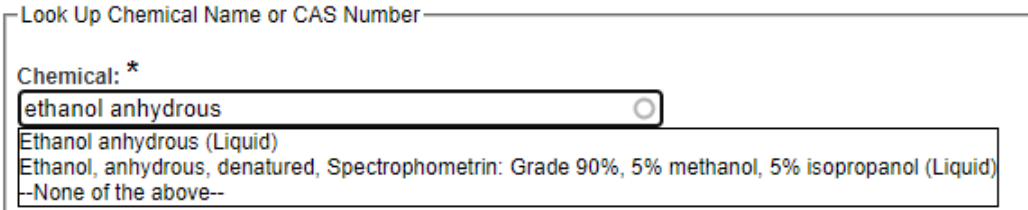

#### **Add Chemicals** - Look Up Chemical Name or CAS Number-

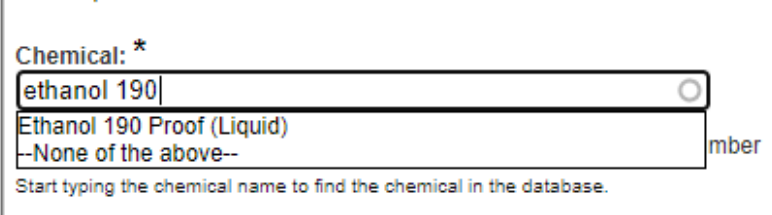

## **Add Chemicals**

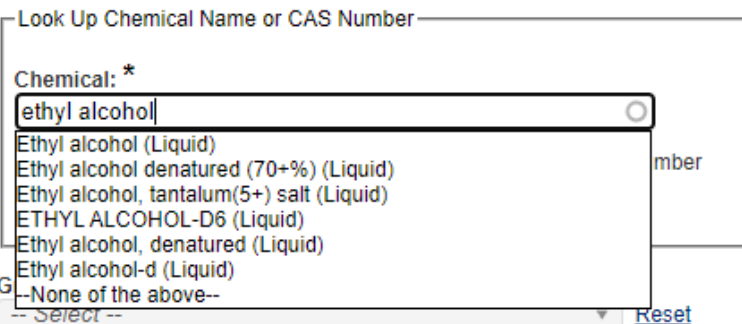

## **CHEMTRACKER TIP SHEET**

**If you still don't see an acceptable name, the following entries will show different drop-down menu choices:**

- **Alcohol**
- **Alcohol mixture contains methanol, ethanol and isopropanol**
- **Absolute alcohol**
- **Absolute ethanol**
- **Alcohol 200 proof**
- **Ethanol anhydrous**
- **Ethyl alcohol 200 proof USP**
- **Ethyl alcohol 150 proof**
- **Ethyl alcohol anhydrous 200 proof**
- **Denatured alcohol**
- **Reagent alcohol**
- **HistoPrep 95% EA (Ethyl Alcohol)**

**Select the best choice for your chemical and continue processing the container entry as usual or click the "Update" button for corrections.**

**There are many more linked names for alcohol products in ChemTracker. If you cannot find a satisfactory name for your chemical, do not select "None of the above"; instead, submit a [Problem-Container Form](https://ehrs.upenn.edu/health-safety/health-safety-forms/chemical-inventory-problem-container-request-form) to the Chemical Inventory Team for further assistance.**